## Kabul

Herhangi bir siparişe bağlı olmadan yapılan mal kabul işlemleri için kullanılan ekrandır.

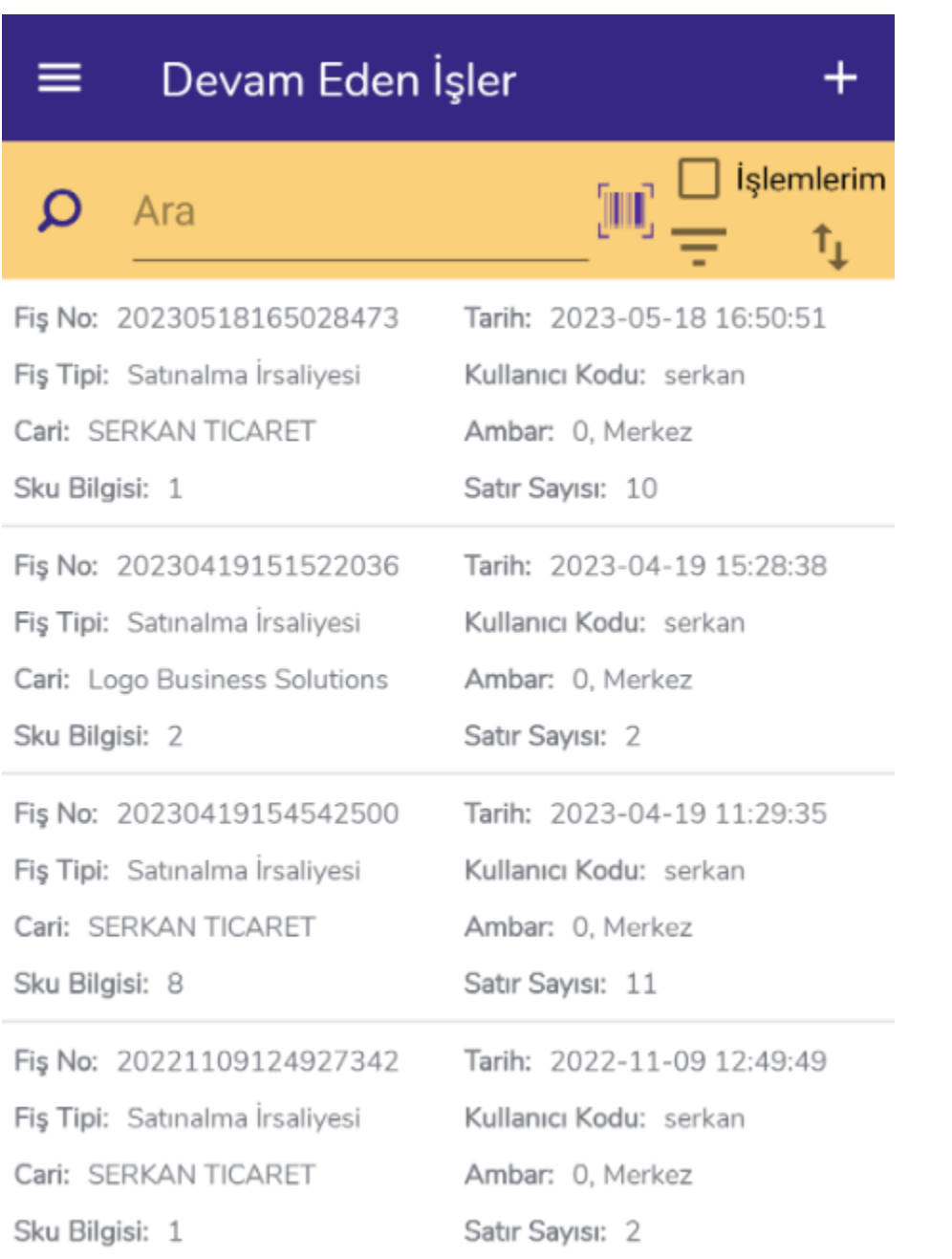

Ekran açıldığında ilk olarak Devam Eden İşler ekranı gelir. Yarım kalan, kaydedilmemiş siparişsiz satın alma fişleri bu ekranda yer alır.  $\Box$ butonu filtreleme için, butonu sıralama için kullanılmaktadır.  $\Box$ butonuyla yeni kayıt ekleme işlemi yapılır.

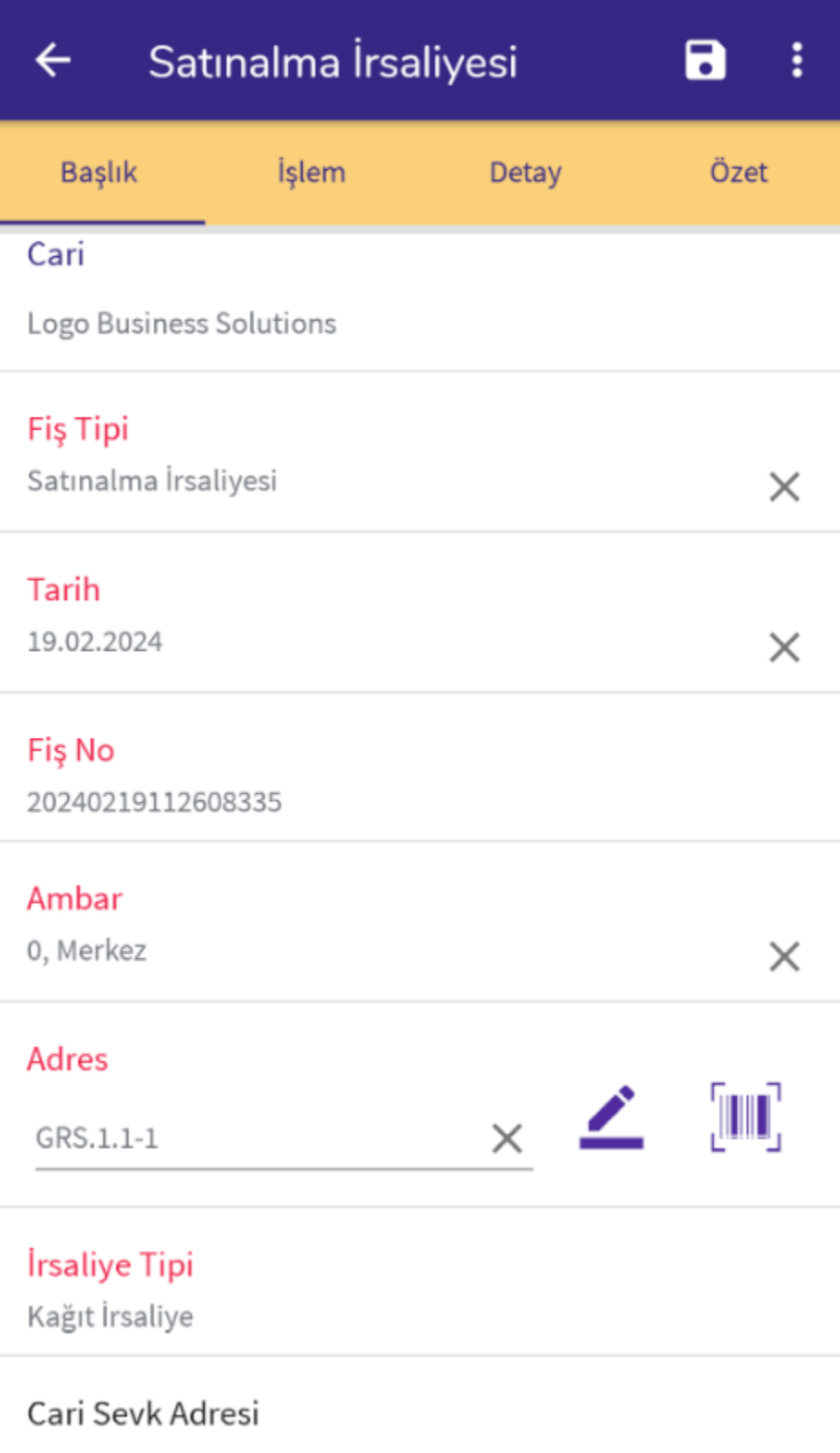

İlk olarak mal kabul yapılacak cari seçilir. Cari seçim işleminden sonra fiş başlık bilgileri doldurulur. Ekrandaki kır mızı renkli bilgiler doldurulması zorunlu alanları ifade etmektedir.

Fiş Tipi: Oluşturulacak fiş tipini belirtmektedir. Yetkiye bağlı olarak aşağıdaki seçenekler ile fiş oluşturulabilir.

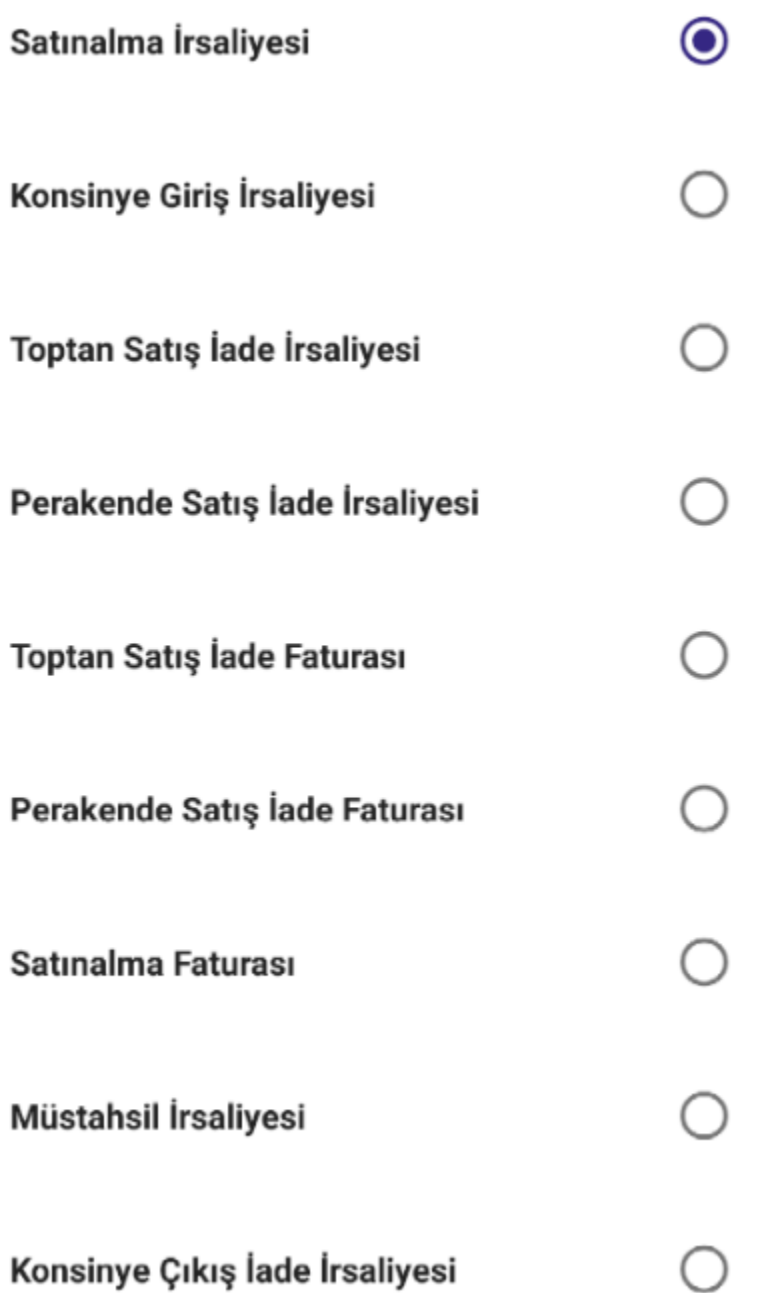

Bunların haricinde ERP'de tanımlanan fiş türleri de seçilebilmektedir.

Tarih: Fiş tarihini belirtmektedir. İhtiyaca göre değiştirilebilmektedir.

Fiş No: Sistem tarafından atanan fiş numarasını belirtir.

Ambar: Mal kabul işleminin yapılacağı depoyu belirtmektedir.

Adres: Mal kabul işleminin yapılacağı giriş adresidir. Yetkiye bağlı olarak varsayılan olarak atanabilir. Başlık ya da İşlem sekmesinden değiştirilebilmektedir.

İrsaliye Tipi: Elektronik ya da Kağıt İrsaliye seçeneklerinden uygun olan seçilir.

Ekranda isteğe bağlı olarak girilebilen bilgiler için alanlar da bulunmaktadır. Bu bilgiler: Cari Sevk Adresi, Açıklama 1-2-3-4, Belge No, Satıcı, Özel Kod, Yetki Kodu, Proje Kodu, Taşıma Tipi, Taşıyıcı Kodu, Teslim Şekli, Paket No bilgileridir.

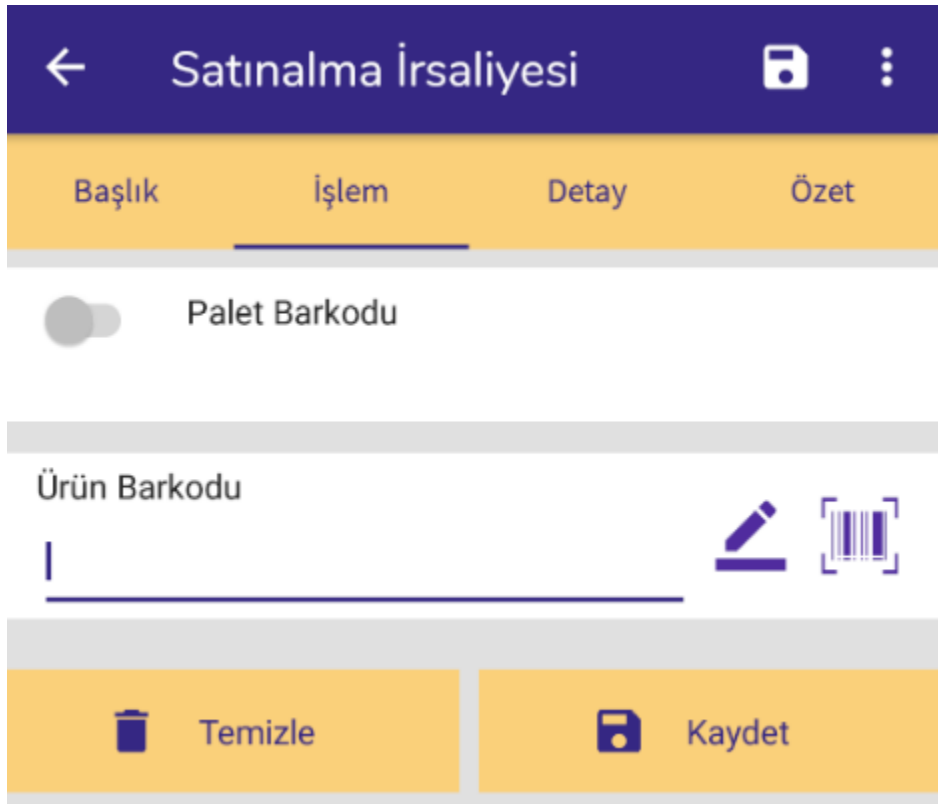

İşlem sekmesinde malzemeler okutularak ya da listeden seçilerek süreç devam eder.

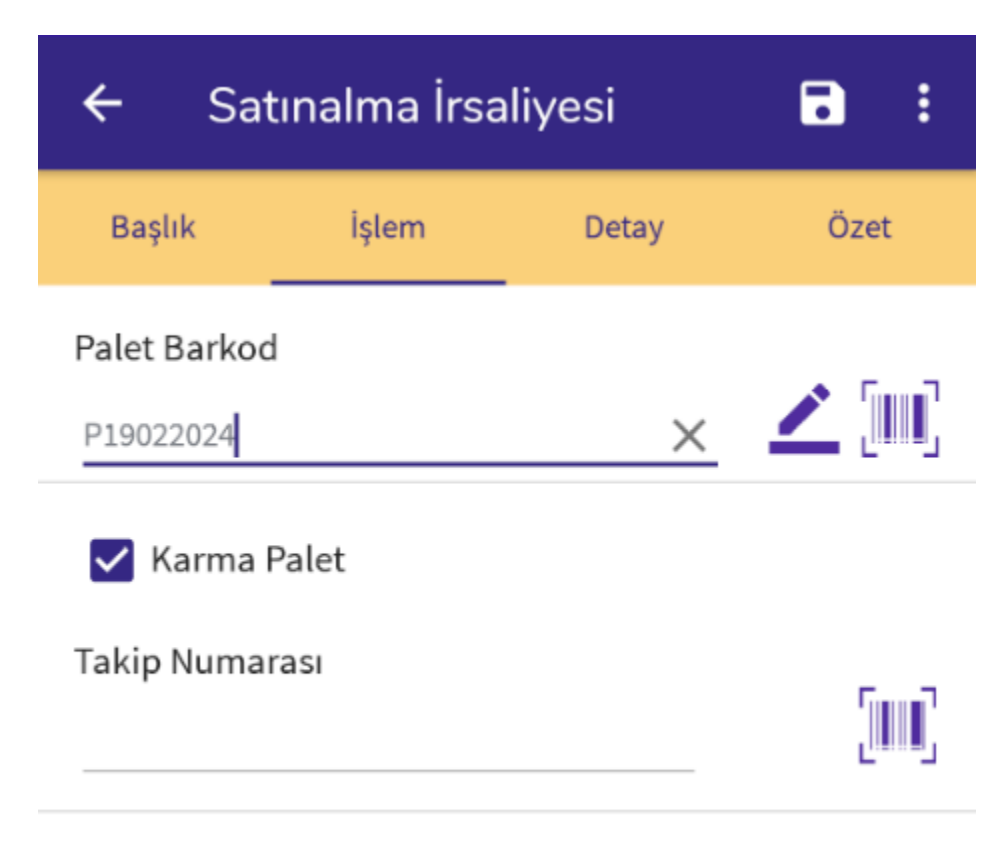

Son Kullanma Tarihi

Palet Barkodu: Paletli bir mal kabul yapılacaksa bu seçenek işaretlenir ve palet okutulur.

Karma Palet: İşlem yapılacak paletin içerisinde birden fazla çeşit malzeme yer alacaksa bu seçenek işaretlenir. Bu seçeneğin işareti kaldırıldığında Tam Palet girişi yapılır ve tam palette tek çeşit malzeme okutulabilmektedir.

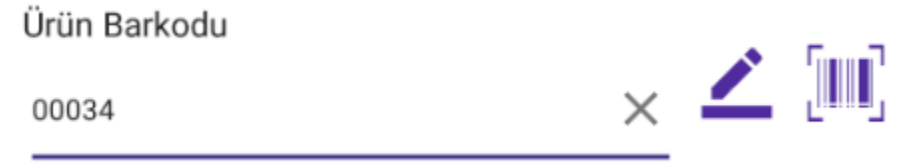

Ürün Barkodu: Paletli mal kabul işlemi yapılacaksa, palet okutulduktan sonra malzeme barkodu okutularak süreç devam eder. Paletli mal kabul işlemi yapılmayacaksa direkt olarak malzeme barkodu okutularak işlem devam

eder. Malzeme barkodu okutmanın dışında elle yazılabilir ya da **butonu ile listeden seçilebilir.** 

Malzeme okutulduktan sonra miktar girişi yapılmalıdır.

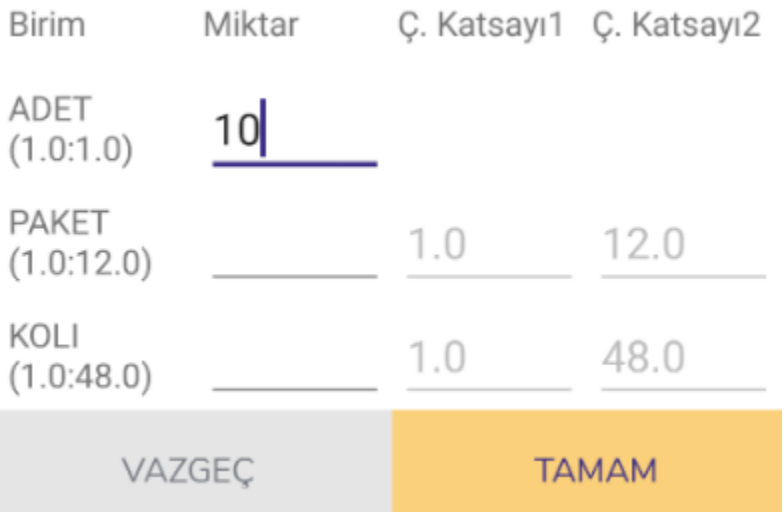

Malzemenin tüm birimleriyle miktar girişi yapılabilmektedir. Miktar girildikten sonra malzemenin detaylarıyla süreç devam eder.

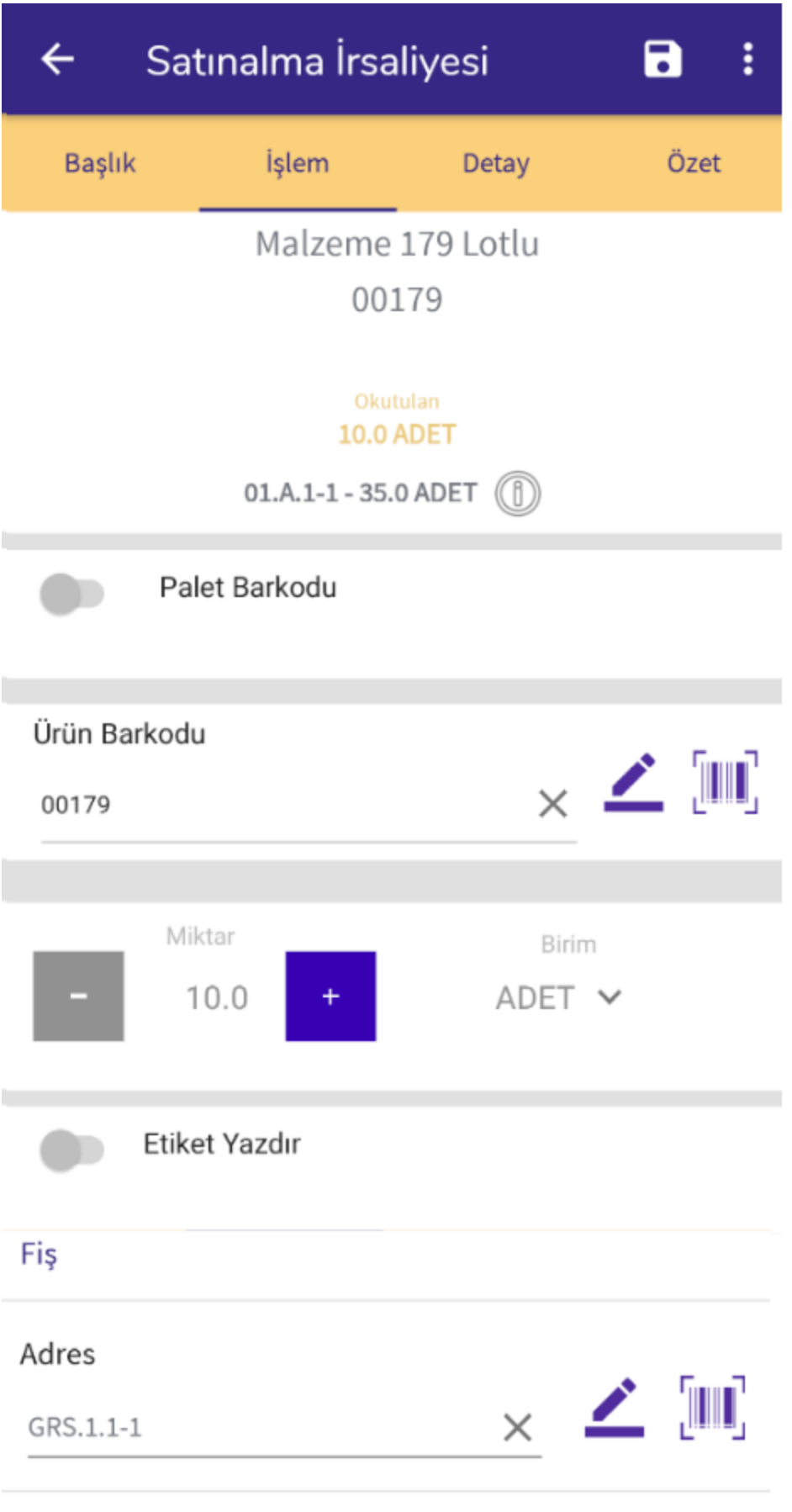

Seri/Lot No

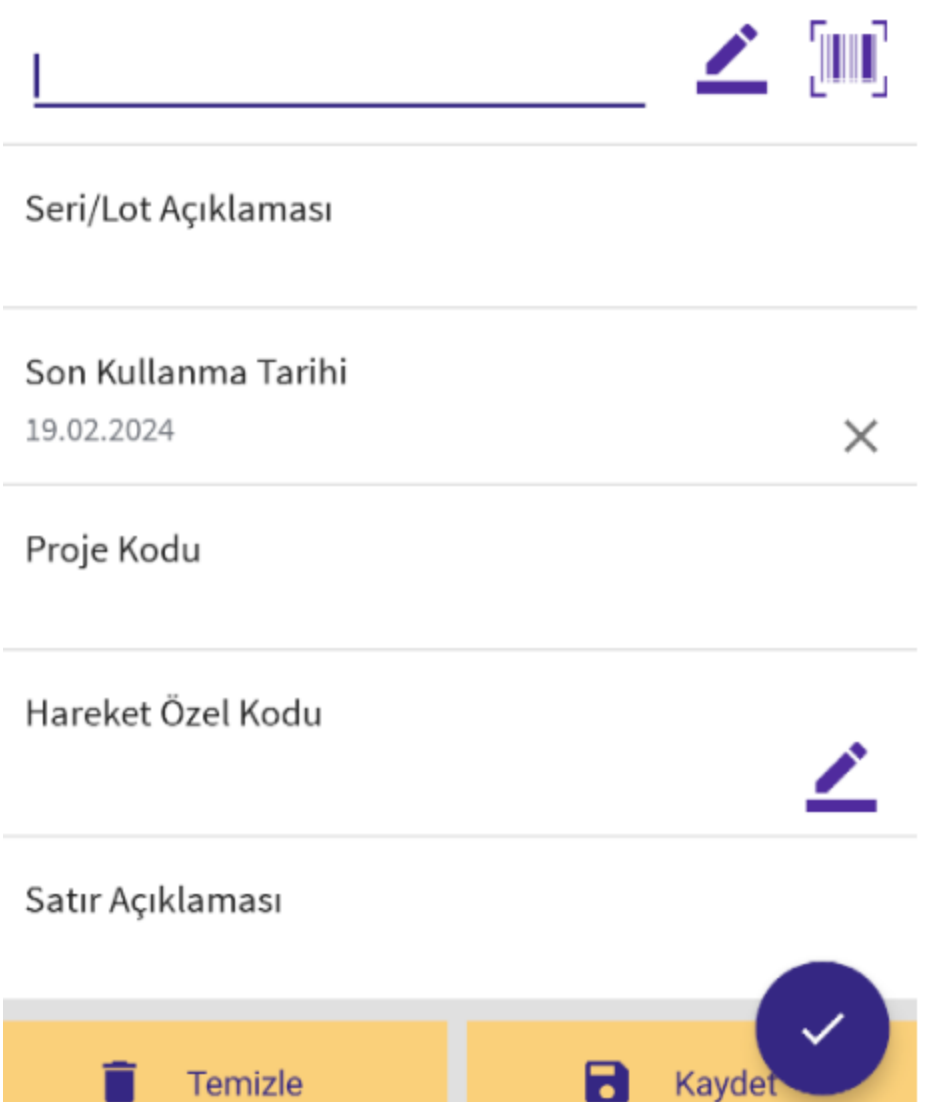

Ekranda okutulan malzemenin bilgileri yazar. Hangi adreslerde stoğunun olduğunu gösteren info $\textcircled{1}$  butonu bulunmaktadır.

Etiket Yazdır: Malzeme etiketi çıktısı almak için işaretlenir. Kayıt tamamlandığında etiket yazdırılır.

Adres: Malzemenin girişinin yapılacağı adres bilgisini belirtmektedir.

Varyant: Malzemenin varyant bilgisi belirtilir.

Seri/Lot No: Malzemenin seri ya da lot numarası belirtilir.

Son Kullanma Tarihi: Malzemenin son kullanma tarihi belirtilir.

Ekranda isteğe bağlı olarak girilebilen bilgiler için alanlar da bulunmaktadır. Bu bilgiler: Proje Kodu, Hareket Özel Kodu ve Satır Açıklaması bilgileridir.

Okutulan her malzeme **butonu ile kaydedilir.** 

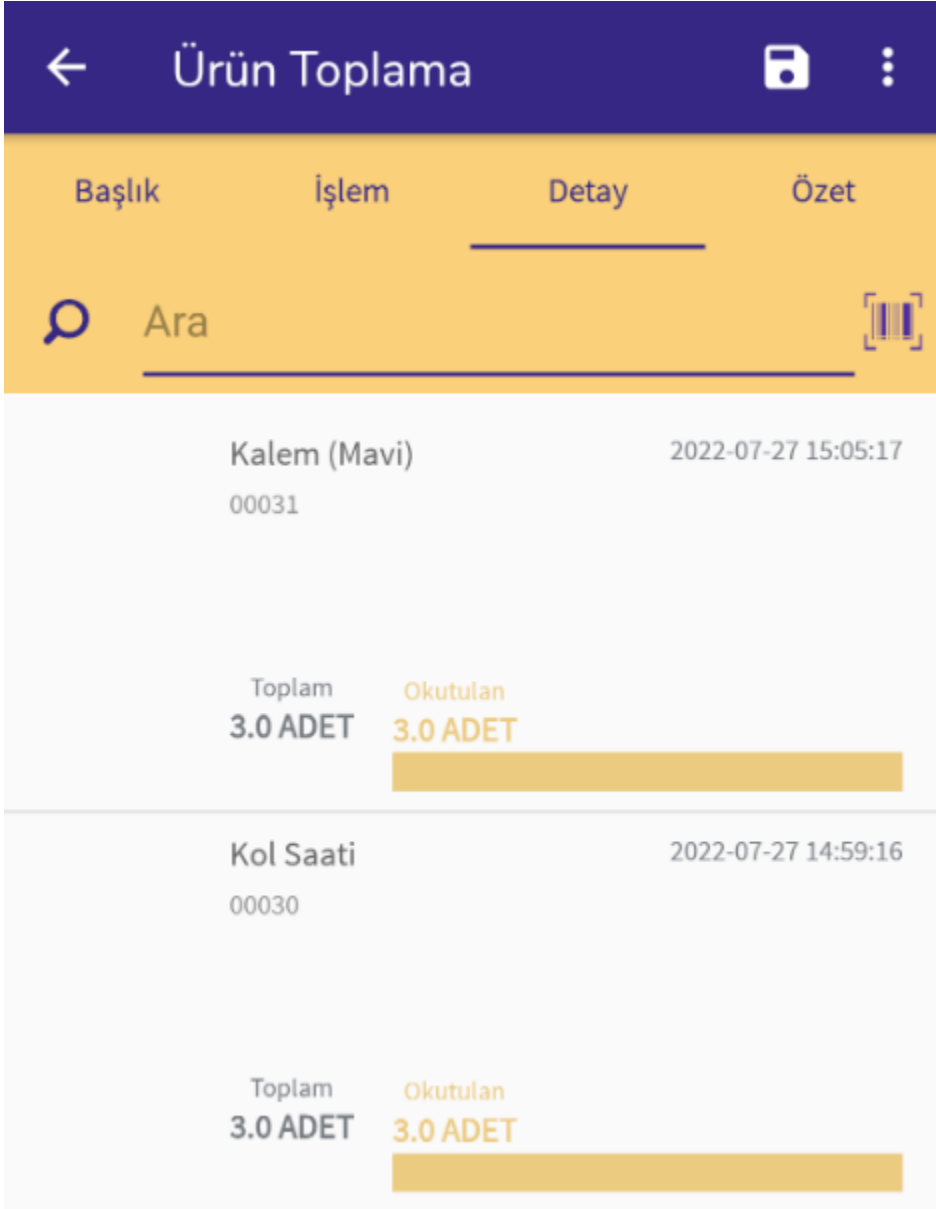

Detay ekranında okutulan malzemeler yer alır.

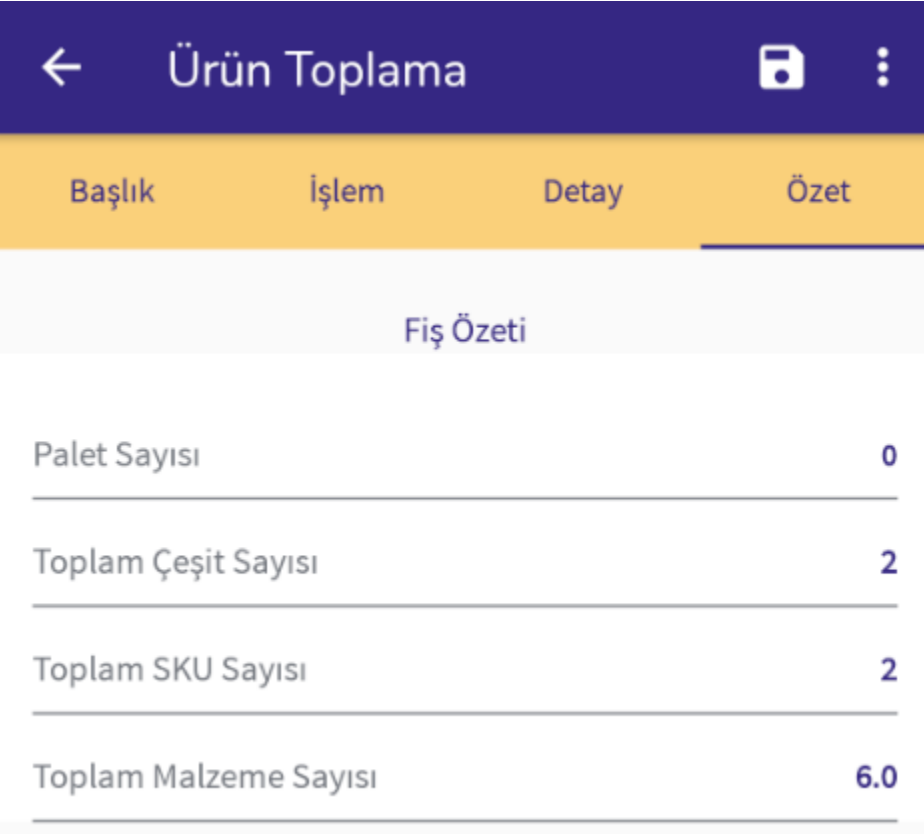

Özet ekranında ise fiş özet bilgileri listelenir. Okutulan ürün çeşidi, okutulan paket sayısı gibi bilgiler listelenmektedir.

Son işlem olarak **butonu ile girişi yapılan belge kaydedilir ve ERP tarafına entegre edilir.** 

Sağ üstte yer alan **menüsünde aşağıdaki işlemler yer almaktadır:** 

Kapat

Tümünü Yazdır

Sürücü Bilgileri

Kapat işleminde fiş entegre edilmeden kapatılır.

Tümünü Yazdır işleminde okutulan malzemeler için etiket yazdırılabilmektedir.

Sürücü Bilgileri ekranında ise; E-İrsaliye için girilmesi gereken sürücü bilgileri girilebilmektedir.